## **Система QR-кодов вводится в Алтайском крае. Как применить QR-код**

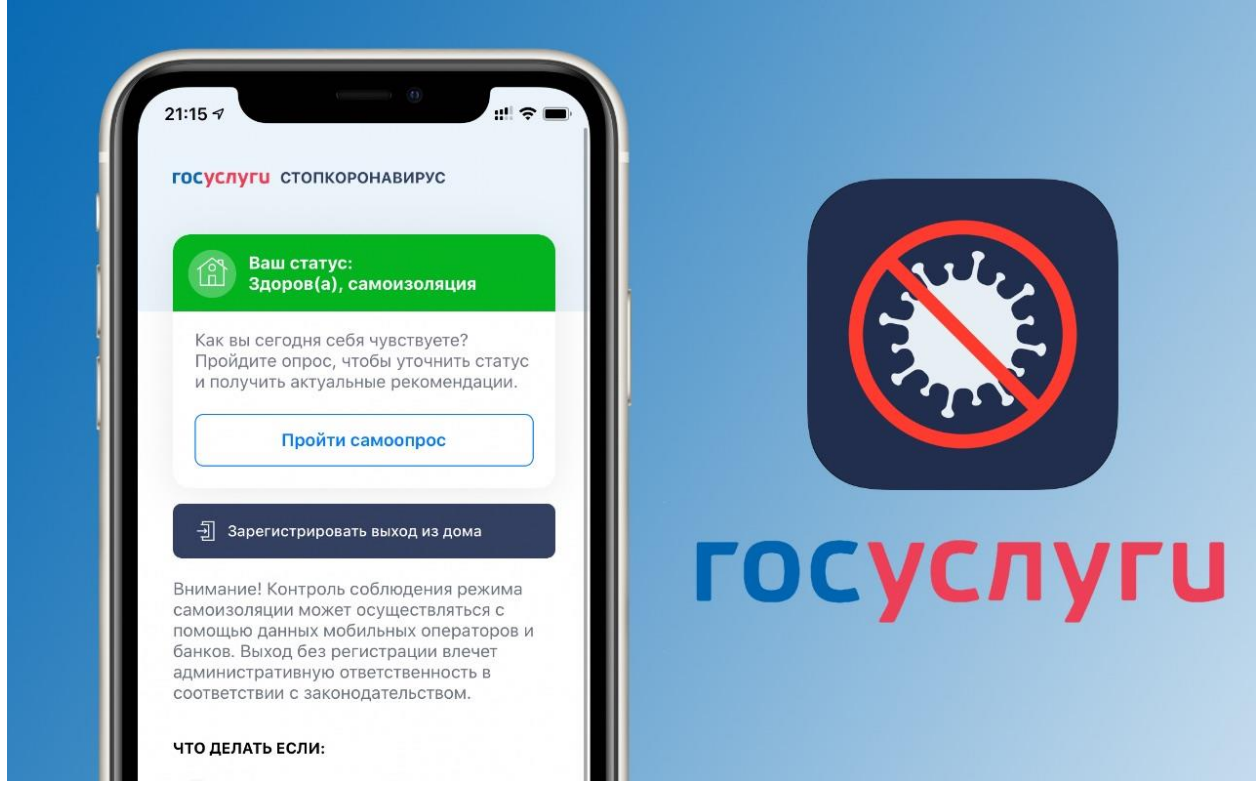

**27 октября** Губернатор [Виктор Томенко](https://www.altairegion22.ru/gov/administration/gubernator-tomenko/) подписал [изменения в указ №44,](https://altairegion22.ru/upload/iblock/5e1/-180-_ug_27.10.2021.pdf) предусматривающие новые ограничительные мероприятия на территории Алтайского края.

**С 30 октября допуск в торговые и торгово-развлекательные центры** будет осуществляться, в том числе **при предъявлении** гражданами **документа, удостоверяющего личность**, а также:

- **действующего QR-кода**, **которым подтверждается получение гражданами второго компонента вакцины** или однокомпонентной вакцины, или сертификата профилактической прививки от новой коронавирусной инфекции COVID-19 на бумажном носителе.
- **действующего QR-кода, которым подтверждается то, что граждане перенесли новую коронавирусную инфекцию COVID-19** и с даты их выздоровления прошло не более шести календарных месяцев.

**С 15 ноября** обозначенные выше будут применены для входа в театры, кинотеатры, концертные залы, учреждения клубного типа, цирки, бассейны, фитнес-клубы, спортивные объекты, учреждения досуга, гостиницы, пансионаты, дома и базы отдыха, санаторно-курортные организации (санатории), санаторно-оздоровительные детские лагеря круглогодичного действия, а также на объекты общественного питания (за исключением обслуживания навынос без посещения зала обслуживания, деятельности столовых, буфетов, кафе и иных предприятий, осуществляющих организацию питания для работников предприятия).

Обращаем внимание, что **QR-код** доступен пользователям [портала Госуслуг:](https://www.gosuslugi.ru/) **в личном кабинете гражданина** на портале Госуслуг, в случае установки на смартфон п**[риложений «Госуслуги»](https://play.google.com/store/apps/details?id=ru.rostel&hl=ru&gl=US)** или **[«Госуслуги СТОП Коронавирус»](https://play.google.com/store/apps/details?id=com.minsvyaz.gosuslugi.stopcorona&hl=ru&gl=US)**.

AppStore: **[приложение «Госуслуги»](https://apps.apple.com/ru/app/%D0%B3%D0%BE%D1%81%D1%83%D1%81%D0%BB%D1%83%D0%B3%D0%B8/id1367959794)** или **[«Госуслуги СТОП Коронавирус»](https://apps.apple.com/ru/app/%D0%B3%D0%BE%D1%81%D1%83%D1%81%D0%BB%D1%83%D0%B3%D0%B8-%D1%81%D1%82%D0%BE%D0%BF-%D0%BA%D0%BE%D1%80%D0%BE%D0%BD%D0%B0%D0%B2%D0%B8%D1%80%D1%83%D1%81/id1504868945)**.

Сертификат с QR-кодом о вакцинации **появляется после получения финальной дозы вакцины.** Как правило, сертификат появляется не позднее одних суток после введения сведений в информационные ресурсы поликлиникой.

QR-код можно предъявлять как в электронном виде с экрана мобильного устройства, так и распечатанным на бумаге.

О том, как воспользоваться QR-кодом и проверить его, установить мобильное приложение, содержащее QR-код, узнайте **[здесь.](https://digital.alregn.ru/about/informatsiya.php)**

**Подробная информация также размещена в разделе Важно главной страницы официального сайта [Минцифры Алтайского края.](https://digital.alregn.ru/)**